Escrito por cristiansan Lunes, 22 de Marzo de 2010 15:45 -

Desde hace un tiempo una de las cuestiones con XenServer que más tenía pendiente testear en un entorno de pruebas era el de utilizar ficheros VHD de Hyper-v directamente sobre XenServer., En esta ocasión mostramos como poder ejecutar en XenServer una máquina virtual VHD de Hyper-V.

Según la documentación oficial esto esta soportado, pero me han llegado muchas consultas al respecto, pero, ¿como hacemos para correr un ficheroVHD sobre un XenServer?. **En este pequeño artículo vamos a enseñar como hacerlo**

. Hemos utilizando un XenServer 5.5 edición Free. En nuestro test, se ha utilizado como SR una máquina virtual en 2003R2 como servidor NFS para un Pool VHD en XenServer con 20GB de espacio. La máquina esta virtualizada en el propio XenServer. Esto ha sido realizado en entorno prueba y no se recomienda disponer de un FileServer en entornos productivos de este modo.

## **Requisitos:**

- Los ficheros VHD requieren de un repositorio de almacenamiento en NFS o EXT3.

 - La instalación por defecto de XenServer crea el repositorio Local como partición LVM no válida para tal efecto.

Una vez aclarado estos temas, iniciamos el proceso, siguiendo los siguientes pasos:

- Montamos el nuevo Storage Pool como NFS VHD. Ello es muy fácil:
- "New Storage" -> "NFS VHD"
- Indicamos el nombre del repos y la ruta: **server:/share**

Windows 7.VHD I-回 GANDALF NFS virtual disk storas

## **Como arrancar una máquina VHD (Hyper-V) en XenServer**

Escrito por cristiansan Lunes, 22 de Marzo de 2010 15:45 -

- Ello creara el Pool SR en **/var/run/sr-mount/UUID.** 

 - Utilizamos WinSCP para conectarnos al directorio repos NFS creado y copiamos los ficheros de la VM.

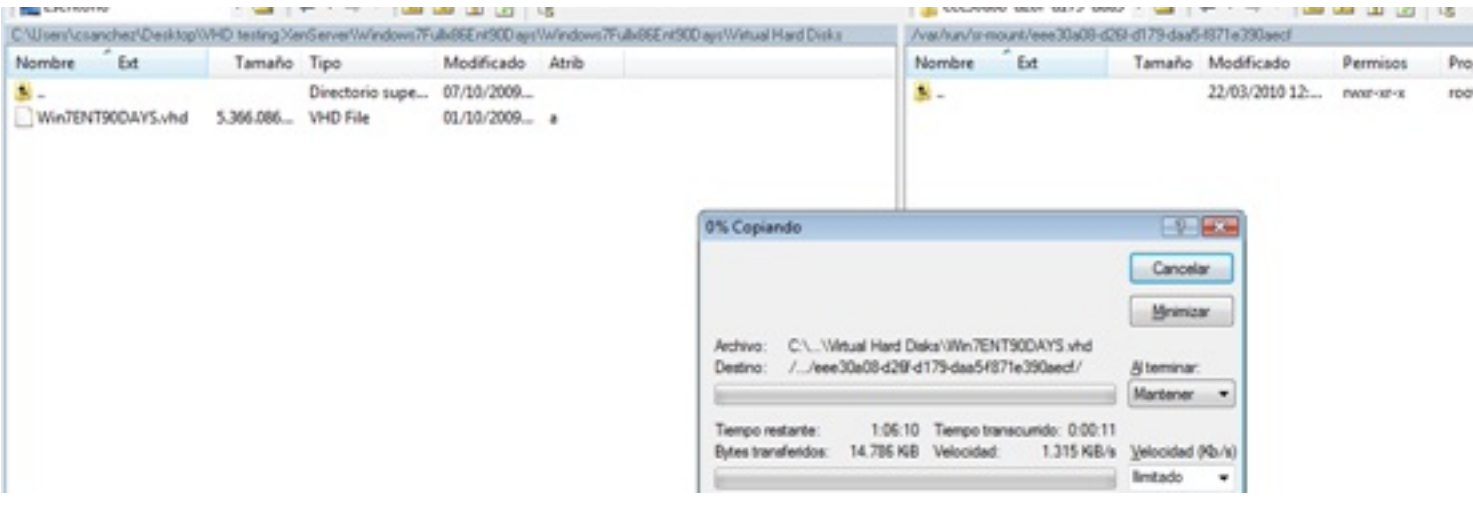

 - Una vez copiado, creamos la VM con iguales características a la VM de Hyper-V, asegurándonos que no marcamos la opción de arrancar al finalizar.

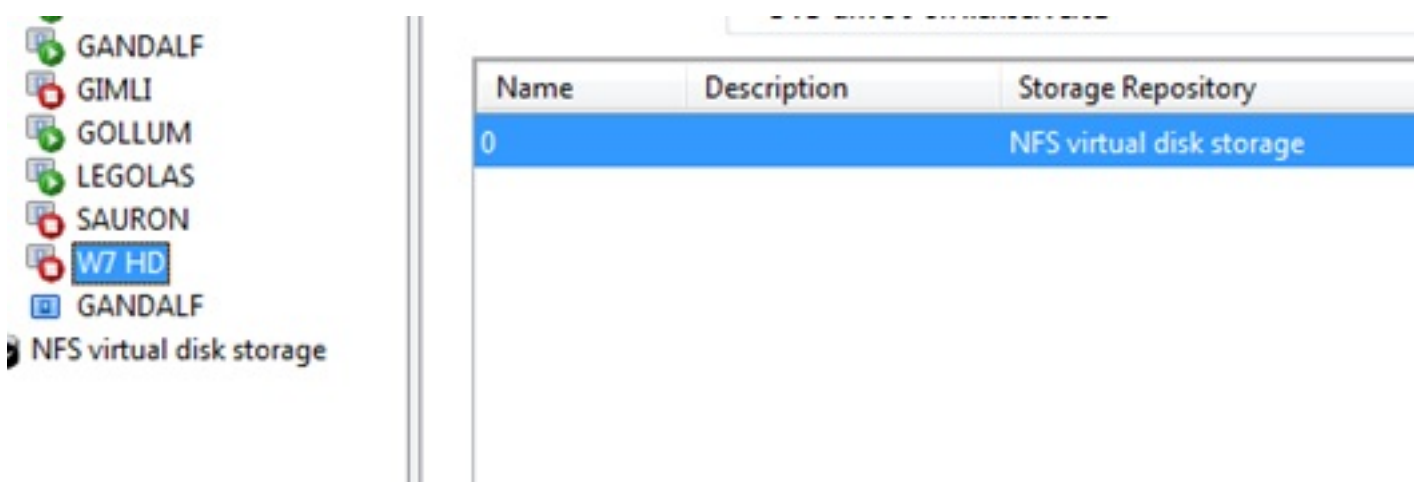

Con ello ya dispondremos de la máquina virtual, pero y ahora como procedemos??

## **Como arrancar una máquina VHD (Hyper-V) en XenServer**

Escrito por cristiansan Lunes, 22 de Marzo de 2010 15:45 -

Utilizaremos para ello SSH dentro del directorio **/var/run/sr-mount/ UUID/** (o el propio WinSCP) observando que nos apareca el fichero copiado el VHD recién creado al generar la VM.

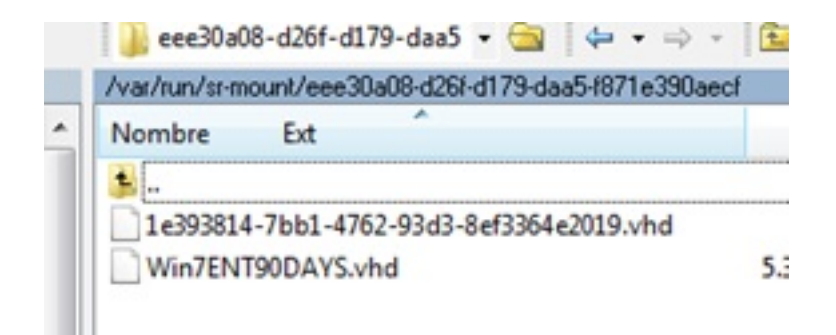

Eliminamos el fichero UUID.VHD y renombramos el fichero VHD de Hyper-v tal y como aparecía el fichero creado al generar la VM (podemos utilizar aún el propio winSCP).

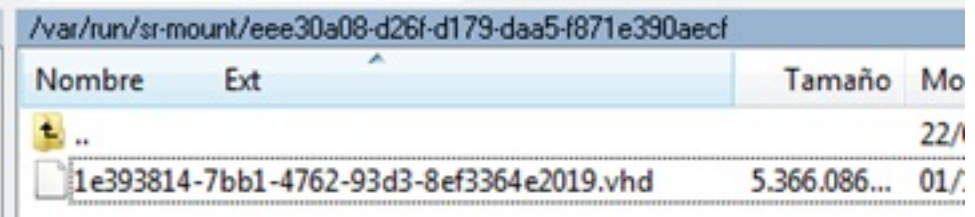

El nuevo fichero es el que aparece anteriormente como Win7ENT90DAYS.VHD. Se renombra. Realizado este paso, únicamente nos queda arrancar la VM recién creada desde XenCenter.

## **Como arrancar una máquina VHD (Hyper-V) en XenServer**

Escrito por cristiansan Lunes, 22 de Marzo de 2010 15:45 -

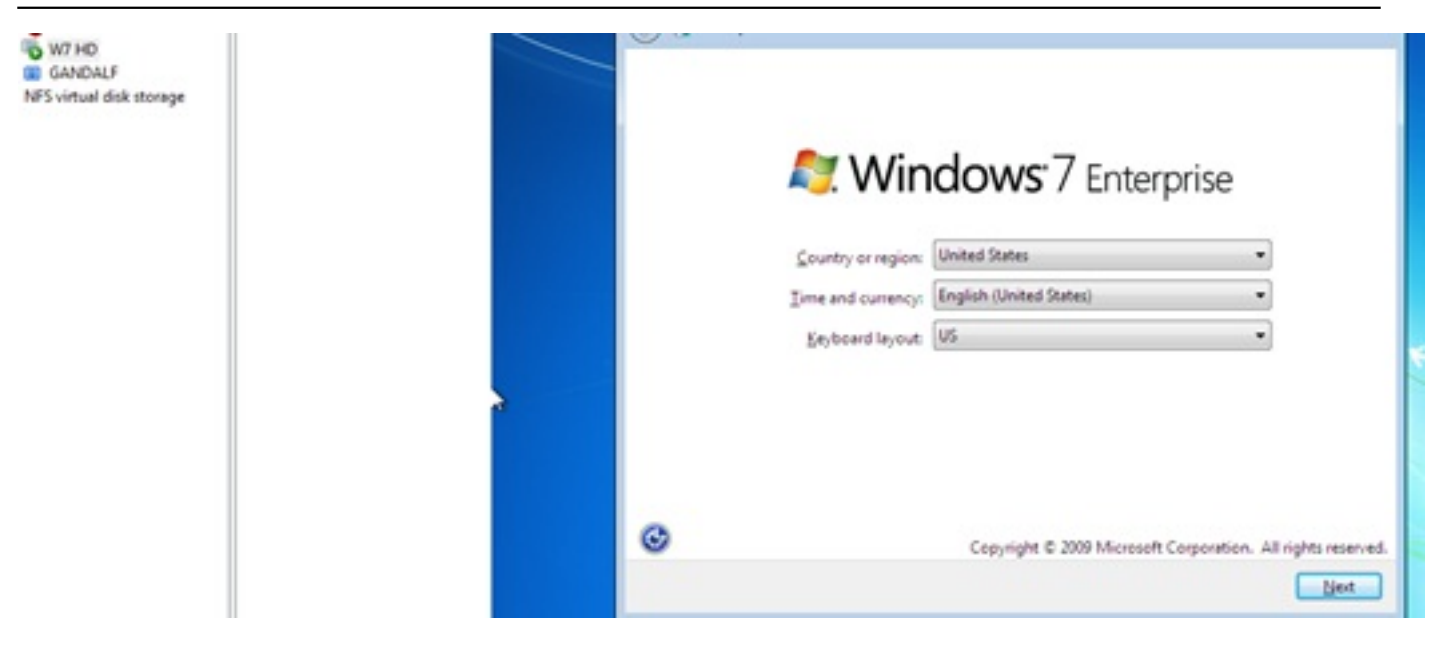